# **D-Link**

Wireless N300 Range Extender DMG-112A

# **QUICK INSTALLATION GUIDE**

КРАТКОЕ РУКОВОДСТВО ПО УСТАНОВКЕ GUÍA DE INSTALACIÓN RÁPIDA GUIA DE INSTALAÇÃO RÁPIDA 快速安裝指南 PETUNJUK PEMASANGAN CEPAT

# **CONTENTS OF PACKAGING**

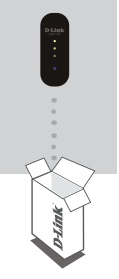

# **WIRELESS N300 RANGE EXTENDER** DMG-112A

If this item is missing from your package, please contact your reseller.

# **INTRODUCTION**

The DMG-112A extends the wireless coverage of an existing AP (access point) or wireless router, allowing you to reach more parts of your home with wireless coverage. It can intuitively communicate with your router to ensure your wireless devices receive the best internet connection at all times throughout your home network.

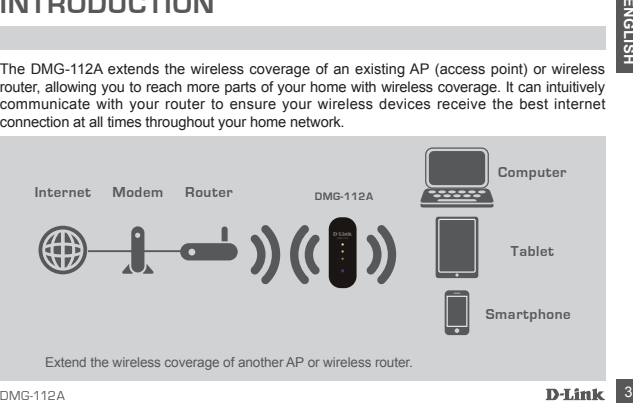

# **PRODUCT SETUP**

# SETUP

## **SELECT YOUR METHOD**

There are two methods available for setting up the DMG-112A. These are: using the D-Link One-Touch app (recommended) or Wi-Fi Protected Setup (WPS).

## **SET UP DMG-112A WITH THE D-LINK ONE-TOUCH APP**

The DMG-112A can be configured using your smartphone. Search for the "D-Link One-Touch" in the Apple App Store or Google Play, and download the app.

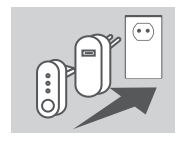

Plug the DMG-112A into a 5V/1A USB power adaptor, then plug the USB power adaptor into a power outlet and wait until the blue power LED is on.

**NOTE:** To ensure that the DMG-112A receives adequate power, please only use a 5V/1A USB power adaptor. Computer USB output of the 5V/500mA is not up to the requirements of power equipment 5V/1A, unable to make the equipment normal use, if forced to use can damage the equipment。

# **PRODUCT SETUP**

# SETUP

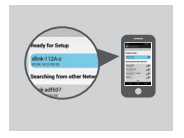

Launch the "D-Link One-Touch" app on your device and select the D-Link 112A device listed under the "**Ready for Setup**" section. Follow the application's prompts to complete the setup.

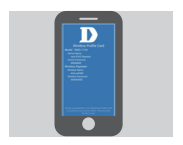

SETUP<br>
Equinoment of the D-Link One-Touch" app on your device and select<br>
the D-Link 112A device listed under the "Ready for Setup"<br>
section. Follow the application's prompts to complete the setup.<br>
Section. Follow the app Once you have completed the installation, the application will save a Wireless Profile Card on your device, displaying the DMG-112A's updated information for future reference . **NOTE:** Please remember to store your Wireless Profile Card in a safe place on your device.

# **PRODUCT SETUP**

## SETUP

### **SET UP DMG-112A USING Wi-Fi PROTECTED SETUP (WPS)**

**NOTE:** To connect to a wireless router or AP and extend the Wi-Fi network in your home, please make sure the source router or AP features a WPS Push Button.

Push the WPS button on the source wireless router or AP, and then push the WPS button on the DMG-112A. The middle white LED on the DMG-112A will start to flash.

**EXECUTE:** The DIFFORD SET UP SETUP<br>
SETUP DMG-112A USING Wi-Fi PROTECTED SETUP (WPS)<br>
NOTE: To connect to a wireless router or AP and extend the Wi-Fi network in your home,<br>
please metable some to the source wireless oute Please allow up to two minutes for the configuration process to finish. Once configuration between the DMG-112A and the router is complete, the white LEDs will light up to indicate the strength of the signal between the DMG-112A and the router it is connected to. The DMG-112A is now connected successfully and ready to share the extended Wi-Fi network with your PCs and mobile devices. If the white LED does not turn on, you will need to repeat the WPS setup process.

The SSID will be the same as the router that you are extending from.

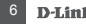

# **TROUBLESHOOTING**

# SETUP AND CONFIGURATION PROBLEMS

- **1. HOW DO I RESET MY DMG-112A WIRELESS N300 RANGE EXTENDER TO FACTORY DEFAULT SETTINGS?**
	- Ensure the product is powered on.
	- Press and hold the WPS button for 6 seconds or longer until the bottom white LED begins to flash

**Note:** Resetting the product to the factory default will erase the current configuration settings. The default Wi-Fi network name (SSID) is **dlink-112A-z** with no password required.

- **2. HOW DO I CONNECT A PC OR OTHER DEVICE TO THE DMG-112A IF I HAVE FORGOTTEN MY WI-FI NETWORK NAME (SSID) OR WI-FI PASSWORD?**
	- If you haven't changed the extended Wi-Fi network's settings, you can use the default Wi-Fi network name (SSID) **dlink-112A-z** with no password required.
	- If you did change the network name (SSID) or Wi-Fi password and you deleted the Wi-Fi Profile Card saved on your device, you must reset the device as described in Question 1 above.

# TECHNICAL SUPPORT

You can find software updates and user documentation on the D-Link website. **Tech Support for customers in**

### **Australia:**

Tel: 1300-766-868 24/7 Technical Support Web: http://www.dlink. com.au E-mail: support@dlink. com.au

#### **India:**

Tel: +91-832-2856000 Toll Free 1800-233-0000 Web: www.dlink.co.in E-Mail: helpdesk@dlink.co.in

**Singapore, Thailand, Indonesia, Malaysia, Philippines, Vietnam:** Singapore - www.dlink. com.sg

Thailand - www.dlink.co.th Indonesia - www.dlink.co.id Malaysia - www.dlink.com.my Philippines - www.dlink. com.ph Vietnam - www.dlink.com.vn

### **Korea:**

Tel : +82-2-2028-1810 Monday to Friday 9:00am to 6:00pm Web : http://d-link.co.kr E-mail : g2b@d-link.co.kr

**New Zealand:** Tel: 0800-900-900 24/7 Technical Support Web: http://www.dlink.co.nz E-mail: support@dlink.co.nz

Encyclosial Subretian of the D-Link website.<br>
The Subretian Subretian Subretian Subretian Subretian Subretian Thailand - www.dlink.co.id Region:<br>
The Tat 1300-766-868 Indonesia - www.dlink.co.id Region:<br>
24/7 Technical Sup **South Africa and Sub Sahara Region:** Tel: +27 12 661 2025 08600 DLINK (for South Africa only) Monday to Friday 8:30am to 9:00pm South Africa Time Web: http://www.d-link.co.za E-mail: support@d-link.co.za

**D-Link Middle East - Dubai, U.A.E.** Plot No. S31102, Jebel Ali Free Zone South, P.O.Box 18224, Dubai, U.A.E. Tel: +971-4-8809022 Fax: +971-4-8809066 / 8809069

# TECHNICAL SUPPORT

Technical Support: +971-4-8809033 General Inquiries: info.me@ dlinkmea.com Tech Support: support.me@ dlinkmea.com

#### **Egypt**

1, Makram Ebeid Street - City Lights Building Nasrcity - Cairo, Egypt Floor 6, office C2 Tel.: +2 02 26718375 - +2 02 26717280 Technical Support: +2 02 26738470 General Inquiries: info.eg@ dlinkmea.com Tech Support: support.eg@ dlinkmea.com

**Kingdom of Saudi Arabia** Office # 84 , Al Khaleej Building ( Mujamathu Al-Khaleej) Opp. King Fahd Road, Olaya Riyadh - Saudi Arabia Tel: +966 1121 70008 Technical Support: +966 1121 70009 General Inquiries: info.sa@ dlinkmea.com Tech Support: support.sa@ dlinkmea.com

## **Pakistan** Islamabad Office: 61-A, Jinnah Avenue, Blue Area, Suite # 11, EBC, Saudi Pak Tower,

Islamabad - Pakistan

Tel.: +92-51-2800397, 2800398 Fax: +92-51-2800399

Technical Support:<br>
Technical Support:<br>
1971-4-8809033<br>
General Inquiries: info.me@ Al Khaleej Building (<br>
Inkmea.com Mujamathu Al-Khaleej)<br>
Technical Support: support.me@ All Khaleej Building (<br>
Technical Support: Support Karachi Office: D-147/1, KDA Scheme # 1, Opposite Mudassir Park, Karsaz Road, Karachi – Pakistan Phone: +92-21-34548158, 34326649 Fax: +92-21-4375727 Technical Support: +92-21-34548310, 34305069 General Inquiries: info.pk@ dlinkmea.com Tech Support: support.pk@ dlinkmea.com

# TECHNICAL SUPPORT

#### **Iran**

10 Iran Hotel Controllers (For Controllers Controllers (Fig. 5th Floor, No. 20, Dbayeh/Lebanon **RMA** center<br>
10 Unit 5, 5th Floor, No. 20, Dbayeh/Lebanon<br>
112A Agent (Fig. 1986)<br>
12A Agent (Fig. 1986)<br>
12A Agent (Fig. 1984 Unit 5, 5th Floor, No. 20, 17th Alley , Bokharest St. , Argentine Sq. Tehran IRAN Postal Code : 1513833817 Tel: +98-21-88880918,19 +98-21-88706653,54 General Inquiries: info.ir@ dlinkmea.com Tech Support: support.ir@ dlinkmea.com

### **Morocco**

M.I.T.C Route de Nouaceur angle RS et CT 1029 Bureau N° 312 ET 337 Casablanca , Maroc Phone : +212 663 72 73 24 Email: support.na@ dlinkmea.com

**Lebanon RMA center** Dbayeh/Lebanon PO Box:901589 Tel: +961 4 54 49 71 Ext:14 Fax: +961 4 54 49 71 Ext:12 Email: taoun@dlinkmea.com

### **Bahrain**

Technical Support: +973 1 3332904

**Kuwait:**  Technical Support: +965 22453939 / +965 22453949

**Türkiye** Büyükdere Cad. Ferro Plaza No:155 D: 1 K: 1 Zincirlikuyu / Istanbul Tel: +90 (212) 289-56-59 Email: info.tr@dlink.com.tr

# **NOTES**

# FCC Radiation Exposure Statement

This device complies with FCC radiation exposure limits set forth

for an uncontrolled environment and it also complies with Part 15

of the FCC RF Rules. This equipment must be installed and operated in accordance

with provided instructions and the antenna(s) used for this transmitter

must be installed to provide a separation distance of at least 20 cm

from all persons and must not be co-located or operating in

conjunction with any other antenna or transmitter.

End-users and installers must be provided with antenna

installation instructions and consider removing the

no-collocation statement.

This device complies with Part 15 of the FCC Rules. Operation is subject to the following two conditions:

(1) this device may not cause harmful interference, and

(2) this device must accept any interference received,

including interference that may cause undesired operation.

Caution!

Any changes or modifications not expressly approved by the party responsible for compliance could void the user's authority to operate the equipment.

# WIRELESS NETWORK REMINDER

Wireless Network Name (SSID)

Wireless Network Password

Ver. 1.00(DI)\_60x90 2014/09/05